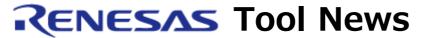

RENESAS TOOL NEWS on July 1, 2008: 080701/tn4

# The On-Chip Debugging Emulator--E30A-- for the R32C/100 MCU Series Released

We have released the E30A, the on-chip debugging emulator for the R32C/100 MCU series.

#### 1. Outline

The E30A emulator (R0E00030AKCT00) is an on-chip debugging emulator utilizing the debugging circuitry NSD (New Single-wire Debugger), which is embedded on all the members of the R32C/100 MCU series.

The NSD, developed by Renesas, is debugging circuitry used with on-chip debuggers.

The E30A enables you easily to perform the evaluation of application programs (including on-chip debugging, data-tuning, etc.) under the actual operating environment.

For details of its specifications, visit the Web site at

http://www.renesas.com/e30a

This site will be opened from July 4 on.

# 2. The Contents of the Product Package

- (1) An E30A emulator
- (2) An AC adapter
- (3) An AC power cable
- (4) A USB-interface cable
- (5) A target-interface cable
- (6) A coaxial connector
- (7) A coaxial converter board
- (8) A connector for the coaxial converter board
- (9) An optional interface cable
- (10) An optional board
- (11) A connector for the optional board
- (12) A CD-ROM
  - High-performance Embedded Workshop
  - R32C/100 E30A Emulator Debugger

## 3. Ordering Information

When you place an order for the product, supply the following items of information to your local Renesas Technology sales office or distributor:

Product type: R0E00030AKCT00 Type name: R0E00030AKCT00

For the price of the product, contact the above sales office or

distributor.

#### 4. About the ES Product of the E30A

The ES product of the E30A is the same in its functionality as the commercial product of the E30A, so use it as before.

Note, however, that in the ES product is included the previous version of R32C/100 E30A Emulator Debugger. So upgrade it to the latest version. Since free-of-charge online upgrade is available, download the latest version of the debugger from the Web site at

http://www.renesas.com/e30a download

This site will be opened from July 4 on.

#### 5. About the WS Product of the E30A

When you are using a WS product of the E30A, it should be upgraded to the commercial version (by remodeling it) if its serial number meets any of those shown in 5.1 below.

## 5.1 Products to Be Upgraded Free-of-Charge

The following can be upgraded:

- Product: the WS product of the E30A (To the WS product, the WS TOOL label is affixed.)
- Serial numbers: 7GM0001 through 7GM0050; and 7JM0051 through 7JM0074 (inscribed on the bottom of each product)

### 5.2 How to Apply for Free-of-Charge Upgrade

Fill in the appended WS product of E30A emulator free-of-charge upgrade application form and send it together with your WS product to your local Renesas Technology sales office or distributor.

## **5.3 Effective Date of Application**

Acceptable from July 4, 2008, to December 31, 2008, inclusive. If circumstances prevent you from sending your application form in this period, please contact your local Renesas Technology sales office or distributor.

## 5.4. Delivery of the Upgraded Product

We will ship back your product upon upgrading it. To upgrade your product, it takes about 10 working days except for the transportation period.

#### **5.5 Notices**

- (1) We will not be able to supply you with another emulator for the period of time of upgrade.
- (2) If your product does not work properly, another additional charge will be made for repairing it.

| WS Product of E30A Emulator Free-of-Charge Upgrade Application FormSTARTED        |
|-----------------------------------------------------------------------------------|
| Effective Date of Application: From July 4, 2008, to December 31, 2008, inclusive |
| WS Product of E30A Emulator Free-of-Charge Upgrade Application Form               |
| Date:                                                                             |
| Product Information                                                               |
| Product Type: WS product of the E30A emulator                                     |
| (To the WS product, the WS TOOL label is affixed.)                                |
| Serial Number:                                                                    |
| (Be sure to enter the serial number of yours. It is inscribed on                  |
| the bottom of the emulator.)                                                      |
| FROM:                                                                             |
| Customer Company:                                                                 |
| Customer Section:                                                                 |

Zip

**Customer Contact Person:** 

State Country

Address:

E-mail address:

Phone No.:

Message:

City

(1/1)

## Free-of-Charge Upgrade Application Form -----ENDED-----

#### [Disclaimer]

The past news contents have been based on information at the time of publication. Now changed or invalid information may be included. The URLs in the Tool News also may be subject to change or become invalid without prior notice.

 $\ @\ 2010\mbox{-}2016$  Renesas Electronics Corporation. All rights reserved.